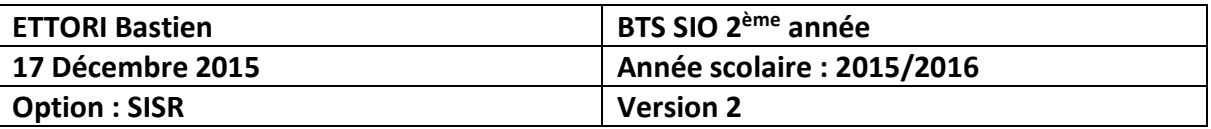

# **SERVEUR DHCP DEBIAN**

## **SOMMAIRE :**

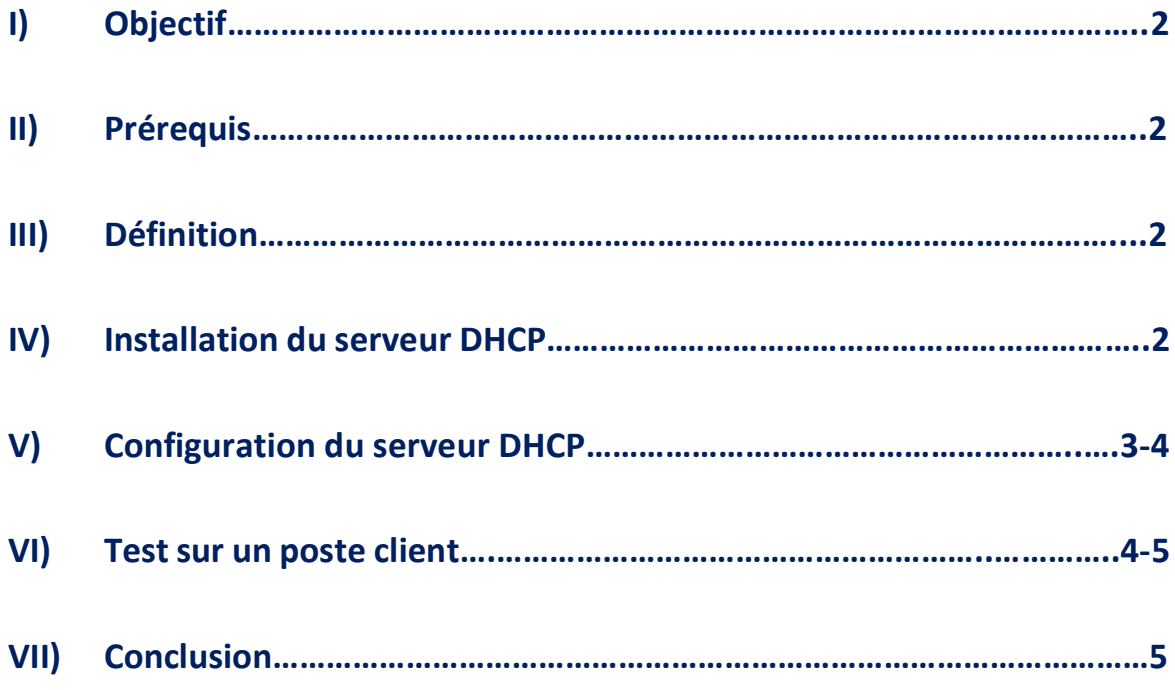

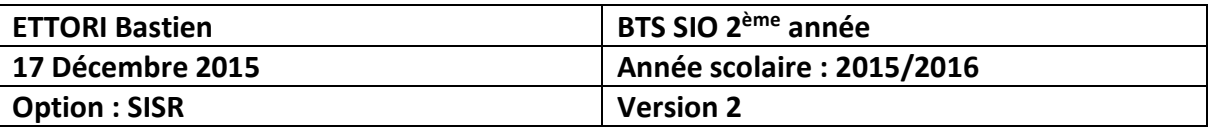

## **I) Objectif**

Ce tutoriel permet de mettre en œuvre un serveur **DHCP** sous Debian.

### **II) Prérequis**

Pour réaliser cette procédure, nous avons besoin des éléments suivants :

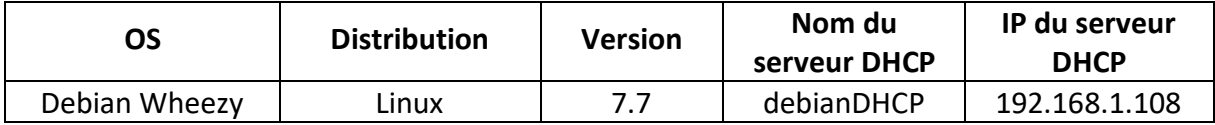

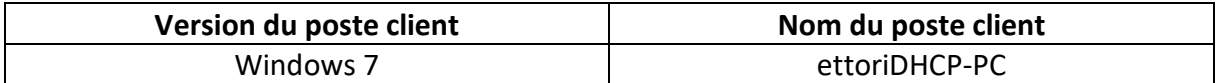

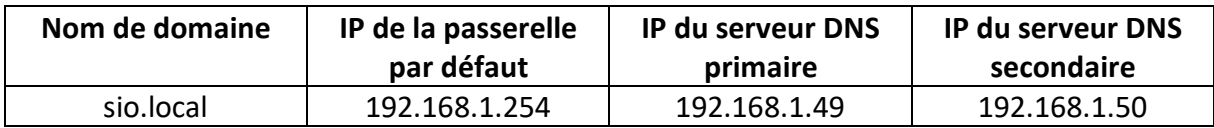

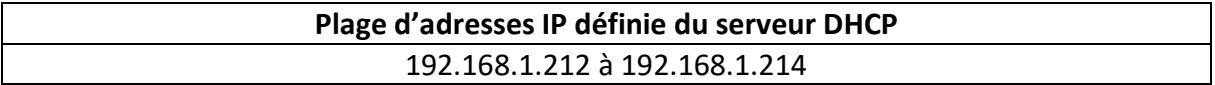

## **III) Définition**

Le service **DHCP** (**D**ynamic **H**ost **C**onfiguration **P**rotocol) est un protocole qui attribue dynamiquement au minimum 3 éléments : une adresse **IP**, un masque de sous-réseau et un bail **DHCP** (durée de vie de l'adresse **IP** attribuée).

## **IV) Installation du serveur DHCP**

**-** Tout d'abord, nous mettons à jour les paquets :

#### root@debianDHCP:~# apt–get update

**-** Ensuite, nous installons le service **DHCP** :

root@debianDHCP:~# apt–get install isc–dhcp–server,

**-** Nous testons de démarrer le service **DHCP** :

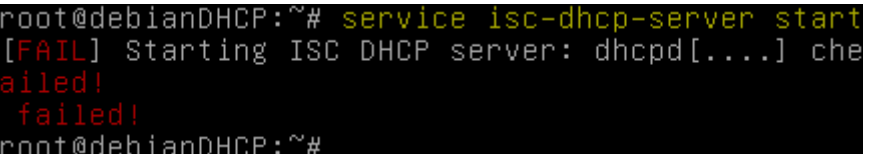

Ici, le serveur **DHCP** ne peut pas encore démarrer car le fichier de configuration du serveur **DHCP** n'est pas encore configuré.

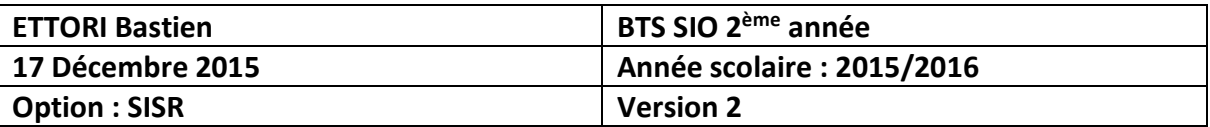

## **V) Configuration du serveur DHCP**

**-** Tout d'abord, nous éditons le fichier de configuration « **/etc/dhcp/dhcpd.conf** » du service **DHCP** :

#### root@debianDHCP:~# nano /etc/dhcp/dhcpd.conf

**-** Ensuite, nous renseignons le nom de domaine et précisons les adresses IP des serveurs **DNS** (**primaire** et **secondaire**) :

```
# option definitions common to all supported networks.<br>option domain–name "sio.local";
option domain-name-servers 192.168.1.49, 192.168.1.50;
```
**-** Nous précisons le réseau **IP**, le masque de sous-réseau, la plage d'adresses à distribuer et l'option « **option routers** » qui correspondent à la passerelle par défaut :

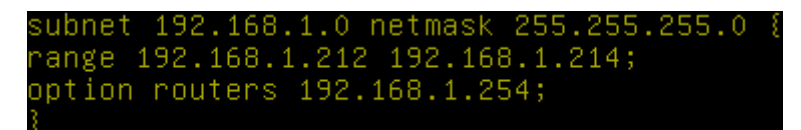

**-** Nous essayons à nouveau de démarrer le service **DHCP** et constatons que celui-ci est bien démarré :

```
oot@debianDHCP:/etc/dhcɒ# service isc–dhcp–server start
 ok ] Starting ISC DHCP server: dhcpd.
root@debianDHCP:/etc/dhcp#
```
**-** Nous vérifions le **bail** (**lease**) **DHCP** distribué sur le poste client dans le fichier « **/var/lib/dhcp/dhcpd.leases** » :

```
root@debianDHCP:~# nano /var/lib/dhcp/dhcpd.leases_
```
**-** Nous nous rendons à la fin de ce fichier pour constater ses configurations **TCP/IP** :

```
lease 192.168.1.212 {
  starts 4 2015/12/17 08:36:49;
  ends 4 2015/12/17 08:46:49;<br>cltt 4 2015/12/17 08:36:49;
  binding state active;
 next binding state free;
  rewind binding state free;
  hardware ethernet 08:00:27:b1:40:f1;
 naruware ethernet 0a:00:27:p1:<br>uid "\001\010\000'\261@\361";<br>client–hostname "ettoriDHCP–PC
```
Donc, nous constatons que le poste client « **ettoriDHCP-PC** » a bien reçu un bail **DHCP** qui est « **192.168.1.212** » (une des adresses de l'étendue **DHCP**).

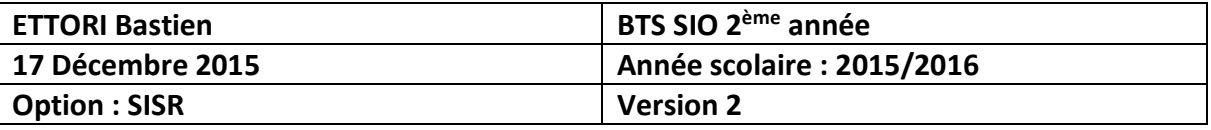

**-** Nous éditons le fichier de logs « **/var/log/syslog** » pour les consulter :

#### root@debianDHCP:~# nano /var/log/syslog

**-** Nous allons à la fin du fichier pour constater le résultat :

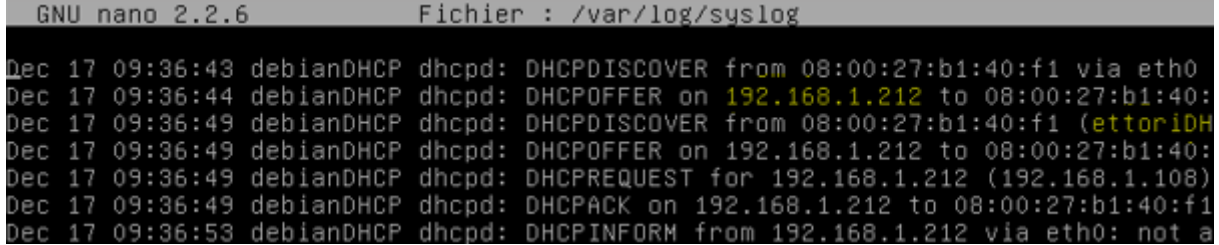

Donc, nous constatons qu'il n'y a pas d'erreurs dans les logs et que les paramètres **TCP/IP** automatiques ont bien été attribués au poste client.

## **VI) Test sur un poste client**

**-** Tout d'abord, nous devons vérifier que le poste client est bien en mode **DHCP** et constatons que c'est le cas :

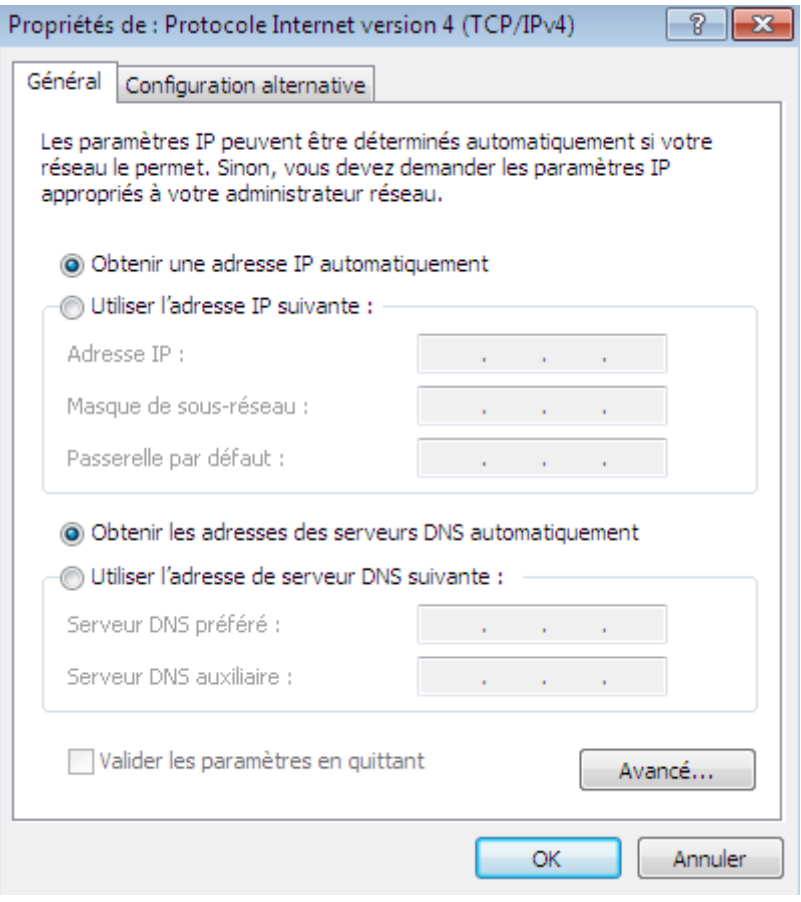

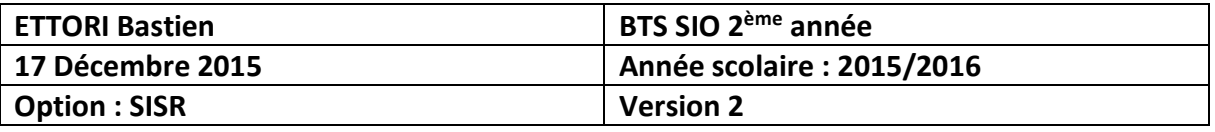

**-** Ensuite, nous allons dans l'invite de commandes et nous tapons la commande « **ipconfig /all** » pour vérifier et visualiser la nouvelle configuration **TCP/IP** du poste :

```
C:\Users\ettoriDHCP>ipconfig /all
Configuration IP de Windows
   Nom de l'hôte . . . . . . .<br>Suffixe DNS principal . . .
                                                  : ettoriDHCP-PC
                                         ٠
                                            \sim \simIype de noeud...
                                                  ÷
                                                    Hubride
                           1.113٠
                                             r.
   Routage IP activé<br>Proxy WINS activé
                                                    Non<br>Non
    Liste de recherche du suffixe DNS.: sio.local
Carte Ethernet Connexion au réseau local :
   Suffixe DNS propre à la connexion. . . : sio.local
    Description.
                                                     . : Carte Intel(R) PRO/1000 MT pour
                                        State State
ion de travail
   \ldots . . : 08-00-27-B1-40-F1
                                                        : 0ui
                                                          Oui
                                                        ×
    Adresse IPv6. . . . . .fd23:6507:b29b:1:5441:4aee:4060
                                                      n.
                                   a.
                                      \begin{array}{cccccccccccccc} \bullet & \bullet & \bullet & \bullet & \bullet & \bullet & \bullet & \bullet \end{array}(préféré)
Adresse IPv6 de liaison locale. . . . . : fe80::5441:4aee:4060:85d0x11(pr
                                                          192.168.1.212 (préféré)<br>255.255.255.0<br>jeudi 17 décembre 2015 09:36:49<br>jeudi 17 décembre 2015 09:46:48
   Adresse IPv4. . . . . .<br>Masque de sous-réseau.<br>Bail obtenu. . . . . .
                                                       J.
                                                        ٠
                                                        ı.
                                  ٠
                                     ٠
                                             ٠
                                                ٠
    Bail expirant.
                                                        Е
   Bail expirant. . . . .<br>Passerelle par défaut.<br>Serveur DHCP . . . . .
                                                   ٠
                                                      ٠
                                                           192.168.1.2
                                                           ī9
                                                                   ā
                                                                . 16
                                                                     .1.1ı.
    Serveurs DNS.
                                                    192
```
Donc, nous pouvons constater que le serveur **DHCP** est bien activé et que la machine cliente a bien reçu des paramètres IP automatiques selon la plage définie.

**-** Si nous le souhaitons, nous pouvons arrêter le service **DHCP** pour éviter de trop surcharger le réseau **IP** :

root@debianDHCP:/etc/dhcp# service isc–dhcp–server ok ] Stopping ISC DHCP server: dhcpd. /root@debianDHCP:/etc/dhcp#

**-** Enfin, nous vérifions l'état du service **DHCP** et constatons que celui-ci est bien éteint :

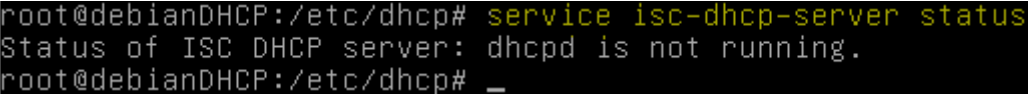

#### **VII) Conclusion**

En conclusion, nous pouvons dire que le serveur **DHCP** est fonctionnel pour la configuration **TCP/IP** automatique sur chaque poste client du réseau.